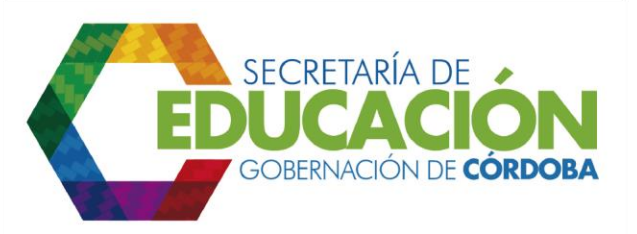

## **10. SOLICITAR CORRECCIÓN DE INCONSISTENCIAS ENCONTRADAS EN LOS FORMULARIOS DE INSCRIPCIÓN**

En los casos en los cuales el funcionario responsable del área de cobertura de la SED Córdoba, detecte inconsistencias en el diligenciamiento de los formatos [C03.03.F01.](file:///C:/Users/ADMIN/Desktop/GOBERNACIÓN/MACROPROCESOS/C.%20GESTIÓN%20DE%20COBERTURA%20DEL%20SERVICIO%20EDUCATIVO%20V%202.0/PROCESO_C03/C03.03/Instructivos/Formato%20C03_03_F01_V1.xls) Inscripción de Alumnos Nuevos, debe solicitar la corrección de inconsistencias a través del [formato C02.01.F06](file:///C:/Users/ADMIN/Desktop/GOBERNACIÓN/MACROPROCESOS/C.%20GESTIÓN%20DE%20COBERTURA%20DEL%20SERVICIO%20EDUCATIVO%20V%202.0/PROCESO_C03/C03.03/Instructivos/Formato%20C02_01_F06.doc) Solicitud de corrección inconsistencias a la instancia encargada de su consolidación.

Palacio de Naín - Calle 27 No. 3 -28 Montería - Córdoba PBX: + (54) 4 792 6292 - 01 8000 400 357 contactenos@cordoba.gov.co - gobernador@cordoba.gov.co www.cordoba.gov.co

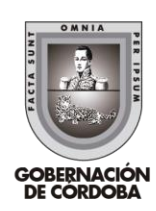